<span id="page-0-0"></span>[Java Workshop Day 1](#page-1-0)

# Java Workshop CSI W99

Department of Mathematics and Computer Science Bronx Community College

July 5, 2017

[Java Workshop CSI W99](#page-33-0)

メロメ メ母メ メミメ メミメ

# <span id="page-1-0"></span>Java Workshop Day 1

## **1 SETTING UP**

- [JDK SE](#page-4-0)
- **•** [Eclipse IDE for Java SE](#page-10-0)
- <sup>2</sup> [First Java Programs](#page-16-0)
	- [Hello](#page-17-0)
	- [Welcome](#page-20-0)
	- [Add](#page-23-0)

## <sup>3</sup> [Java Syntax](#page-24-0)

- $\bullet$  Compared with  $C++$
- [Operations and Expressions](#page-29-0)

## RECOMMENDED TEXTBOOK (OPTIONAL)

## Java How To Program, 10th Edition-Early Classes/Objects Deitel and Deitel

4 0 8 [Java Workshop CSI W99](#page-0-0)

 $\sim$ → 唐\*  $\sim$ 

[JDK SE](#page-4-0) [Eclipse IDE for Java SE](#page-10-0)

# <span id="page-3-0"></span>Java Workshop Day 1

## **1 SETTING UP**

- [JDK SE](#page-4-0) **•** [Eclipse IDE for Java SE](#page-10-0)
- FIRST JAVA PROGRAMS
	- [Hello](#page-17-0)
	- [Welcome](#page-20-0)
	- [Add](#page-23-0)

## JAVA SYNTAX

- Compared with  $C++$
- [Operations and Expressions](#page-29-0)

メロメ メ押 メメミメメミ

つへへ

[JDK SE](#page-7-0) [Eclipse IDE for Java SE](#page-10-0)

# <span id="page-4-0"></span>JDK SE Includes

Java Runtime Environment (JRE) Minimum requirement

Java Virtual Machine (JVM).

javac classname.java (creates classname.class)

イロメ イ部メ イミメ イモメ

[JDK SE](#page-7-0) [Eclipse IDE for Java SE](#page-10-0)

# JDK SE Includes

Java Runtime Environment (JRE) Minimum requirement

Java Virtual Machine (JVM).

## **COMPILER**

javac classname.java (creates classname.class)

java classname (executes classname.class)

イロン イ母ン イヨン イヨン

[JDK SE](#page-7-0) [Eclipse IDE for Java SE](#page-10-0)

# JDK SE Includes

Java Runtime Environment (JRE) Minimum requirement

Java Virtual Machine (JVM).

## **COMPILER**

javac classname.java (creates classname.class)

#### Interpreter for executable classes

java classname (executes classname.class)

JDK EE is for commercial production

∢ロト ∢母ト ∢きト ∢きト

[JDK SE](#page-4-0) [Eclipse IDE for Java SE](#page-10-0)

# <span id="page-7-0"></span>JDK SE Includes

Java Runtime Environment (JRE) Minimum requirement

Java Virtual Machine (JVM).

## **COMPILER**

javac classname.java (creates classname.class)

Interpreter for executable classes

java classname (executes classname.class)

SE VERSION OF JDK IS SUFFICIENT FOR LEARNING JAVA

JDK EE is for commercial production

∢ロト (母) (ヨ) (ヨ)

favicon

[JDK SE](#page-4-0) [Eclipse IDE for Java SE](#page-10-0)

# Download JDK SE

## DOWNLOAD JDK SE FROM ORACLE'S WEBSITE

http://www.oracle.com/technetwork/java/javase/downloads/jdk8downloads-2133151.html

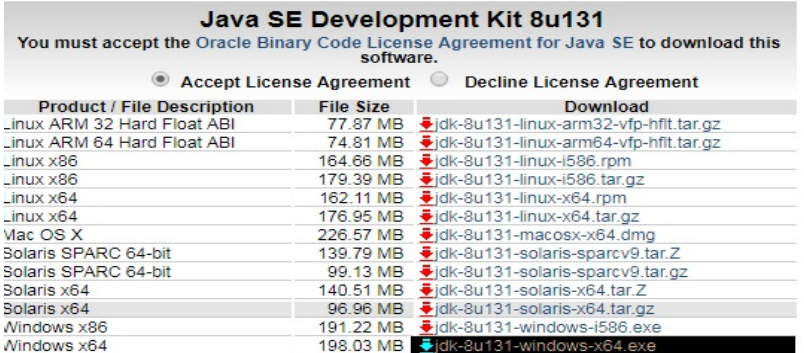

[JDK SE](#page-4-0) [Eclipse IDE for Java SE](#page-10-0)

## Install JDK SE

### Install the JDK

Run the resulting downloaded executable file, for example, jdk-8u131-windows-x64.exe. This will install the JDK.

[Java Workshop CSI W99](#page-0-0)

メロメ メ母メ メミメ メミメ

[JDK SE](#page-4-0) [Eclipse IDE for Java SE](#page-13-0)

# <span id="page-10-0"></span>Eclipse is an Integrated Development **ENVIRONMENT**

### **EDITOR**

Configure indentation, tabbing, syntax coloring, etc..

Translates Java code as you type it.

イロン イ母ン イヨン イヨン

[JDK SE](#page-4-0) [Eclipse IDE for Java SE](#page-13-0)

# Eclipse is an Integrated Development **ENVIRONMENT**

## **EDITOR**

Configure indentation, tabbing, syntax coloring, etc..

## Instant Compiler

Translates Java code as you type it.

Helps find programming errors by stepping through a program.

イロメ イ母メ イヨメ イヨメ

[JDK SE](#page-4-0) [Eclipse IDE for Java SE](#page-13-0)

# Eclipse is an Integrated Development **ENVIRONMENT**

### EDITOR.

Configure indentation, tabbing, syntax coloring, etc..

## Instant Compiler

Translates Java code as you type it.

### **DEBUGGER**

Helps find programming errors by stepping through a program.

Manages complexity of a program.

∢ ロ ▶ ( 伊 ) ( ミ ) ( ミ

[JDK SE](#page-4-0) [Eclipse IDE for Java SE](#page-10-0)

# <span id="page-13-0"></span>Eclipse is an Integrated Development **ENVIRONMENT**

### EDITOR.

Configure indentation, tabbing, syntax coloring, etc..

## Instant Compiler

Translates Java code as you type it.

#### **DEBUGGER**

Helps find programming errors by stepping through a program.

#### Multiple views and perspectives

Manages complexity of a program.

∢ロト (母) (ヨ) (ヨ)

favicon

[JDK SE](#page-4-0) [Eclipse IDE for Java SE](#page-10-0)

# Download Eclipse for Java SE

## FROM ECLIPSE WEBSITE

http://www.eclipse.org/downloads/packages/release/Neon/3 Do NOT select Java EE—Use the other (for Java Developers)

#### Eclipse Neon 3 Packages

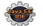

**Eclipse IDE for lava EE Developers** 304 MB - Downloaded 1.370.438 Times

**Eclipse IDE for lava Developers** 161 MB - Downloaded 697 087 Times

Mindows 32-bit 64-bit MacCocoa Ed-bit Linux 32-bit 64-bit

Windows 32-bit 64-bit Mac Cocoa 64-bit Linux 22-bit C4-bit

つへへ

[JDK SE](#page-4-0) [Eclipse IDE for Java SE](#page-10-0)

# Install Eclipse IDE for Java SE

## Unzip Eclipse

Unzip the resulting file that is downloaded, for example, eclipse-java-neon-3-win32-x86<sub>-64</sub>.zip,

into a folder from which you want to run the eclipse.exe executable

[Java Workshop CSI W99](#page-0-0)

∢ロト (母) (ヨ) (ヨ)

[Add](#page-23-0)

# <span id="page-16-0"></span>Java Workshop Day 1

## **SETTING UP** [JDK SE](#page-4-0) **• [Eclipse IDE for Java SE](#page-10-0)**

## <sup>2</sup> [First Java Programs](#page-16-0)

- [Hello](#page-17-0)
- [Welcome](#page-20-0)
- [Add](#page-23-0)

## **3 JAVA SYNTAX**

- Compared with  $C++$
- [Operations and Expressions](#page-29-0)

メロメ メ押 メメミメメミ

# <span id="page-17-0"></span>Hello

## A Java File Defines a Class

```
/* Hello.java
* prints "Hello" message on console
* George Leibman
* Day 1
* July 5, 2017
*/
public class Hello
{
  public static void main(String[] args)
  {
     System.out.println("Hello");
  }
}
```
# Hello

## THERE MUST BE A "MAIN" METHOD

```
/* Hello.java
* prints "Hello" message on console
* George Leibman
* Day 1
* July 5, 2017
*/
public class Hello
{
  public static void main(String[] args)
  {
     System.out.println("Hello");
  }
}
```
# Hello

## Keywords Used in Class Definitions

```
/* Hello.java
* prints "Hello" message on console
* George Leibman
* Day 1
* July 5, 2017
*/
public class Hello
{
  public static void main(String[] args)
  {
     System.out.println("Hello");
  }
}
```
## <span id="page-20-0"></span>**WELCOME**

## Welcome

}

```
/* Welcome.java - reads input and responds */import java.util.Scanner;
public class Welcome
{
  public static void main(String[] args)
  {
     String name;
     System.out.print("Please enter your name: ");
     Scanner input = new Scanner(System.in);
    name = input.next();System.out.println("Welcome to Java "+name+"!");
  }
```
favicon

## **WELCOME**

## Variable Declarations

```
/* Welcome.java - reads input and responds */import java.util.Scanner;
public class Welcome
{
  public static void main(String[] args)
  {
     String name;
     System.out.print("Please enter your name: ");
     Scanner input = new Scanner(System.in);
    name = input.next();System.out.println("Welcome to Java "+name+"!");
  }
}
```
## **WELCOME**

}

## NEED TO IMPORT PACKAGE JAVA.UTIL, NOT JAVA.LANG

```
/* Welcome.java - reads input and responds */import java.util.Scanner;
public class Welcome
{
  public static void main(String[] args)
  {
     String name;
     System.out.print("Please enter your name: ");
     Scanner input = new Scanner(System.in);
    name = input.next();System.out.println("Welcome to Java "+name+"!");
  }
```
# <span id="page-23-0"></span>ADD

}

## **ADD**

```
/* Add.java - reads input and calculates output */
import java.util.Scanner;
public class Add
{
  public static void main(String[] args)
   {
     int a, b;
     System.out.print("Please enter two integers: ");
     Scanner input = new Scanner(System.in);
     a = input.nextInt();
     b = input.nextInt();
     System.out.printf("The sum is \%d", a+b);
   }
```
[Compared with C++](#page-25-0) [Operations and Expressions](#page-29-0)

# <span id="page-24-0"></span>Java Workshop Day 1

# **SETTING UP**

[JDK SE](#page-4-0) **• [Eclipse IDE for Java SE](#page-10-0)** 

- FIRST JAVA PROGRAMS
	- [Hello](#page-17-0)
	- [Welcome](#page-20-0)
	- [Add](#page-23-0)

## <sup>3</sup> [Java Syntax](#page-24-0)

- $\bullet$  Compared with  $C++$
- [Operations and Expressions](#page-29-0)

イロメ イ母メ イヨメ イヨ

つへへ

[Compared with C++](#page-25-0) [Operations and Expressions](#page-29-0)

## <span id="page-25-0"></span>PRIMITIVE TYPES ARE SIMILAR TO  $C++$  TYPES

## SIZES THE SAME IN JAVA (DIFFERENT IN  $C++$ )

- int integer (32 bits)
- short integer (16 bits)
- long integer (64 bits)
- float real (32 bits IEEE)
- double real (64 bits IEEE)
- char text (16 bits unicode)
- byte binary data (8 bits)
- boolean true or false (size depends on JVM)

∢ ロ ▶ . ∢ 何 ▶ . ∢ ヨ ▶

[Compared with C++](#page-25-0) [Operations and Expressions](#page-29-0)

# Other Syntax Similar to C++

#### STATEMENT SYNTAX

- Semicolons after every statement.
- Blocks of code in curly braces.
- Same keywords for control structures and functions.
- All local variables must be declared.

**∢ ロ ▶ - ∢ 母 ▶ - ∢ ∃** 

# Type Differences with C++

### All non-primitive data values are

- References to (*i. e.*, implicit addresses of)
- Objects (instances of some class).
- Java has no **pointer types** (explicit addresses of data).

- Fewer memory leaks or allocation errors, since no there is no explicit pointer (memory address) datatype.
- Garbage collection periodically frees up unused memory references.

メロメ メ母メ メミメ メミメ

つくへ

# Type Differences with C++

### All non-primitive data values are

- References to (*i. e.*, implicit addresses of)
- Objects (instances of some class).
- Java has no **pointer types** (explicit addresses of data).

### Memory is better managed

- Fewer memory leaks or allocation errors, since no there is no explicit pointer (memory address) datatype.
- Garbage collection periodically frees up unused memory references.

∢ ロ ▶ ( 伊 ) ( ミ ) ( ミ

[Compared with C++](#page-25-0) [Operations and Expressions](#page-29-0)

# <span id="page-29-0"></span>ARITHMETIC OPERATIONS

## ALL NUMERIC TYPES: INT, SHORT, LONG, FLOAT, DOUBLE

- $h$  + add
- $\bullet$  subtract
- $\bullet *$  multiply
- / divide
- % remainder (mod)

[Java Workshop CSI W99](#page-0-0)

イロメ イ押メ イヨメ イヨメー

[Compared with C++](#page-25-0) [Operations and Expressions](#page-29-0)

# Assignment Operations

#### Return the value of the left-hand side (lhs)

- Simple Assignment: = returns the value of the left-hand side. So
- $a = b = c$ ; is the same as  $b = c$ ;  $a = b$ : • Compound Assignment  $(+=, -=, *=, /=, \%=)$ :  $a \neq 3$ ; is shorthand for  $a = a + 3$ ;

イロト イ母 トイヨ トイヨ トー

[Compared with C++](#page-25-0) [Operations and Expressions](#page-29-0)

## INCREMENT/DECREMENT OPERATIONS

#### SIMILAR TO I  $+= 1$  and I  $-= 1$

- $\bullet$  i++, i-- postfix increment/decrement return old value of i
- $\bullet$  ++i, --i prefix increment/decrement return new value of i

メロト メ母 トメ ミト メ ミトー

[Operations and Expressions](#page-29-0)

# Comparison Operations

### RETURN TYPE BOOLEAN (true OR false)

$$
0 \leq , \geq , \leq = , \geq = , ! = , ==
$$

[Java Workshop CSI W99](#page-0-0)

イロン イ何 メ イヨン イヨン

 $2Q$ 

[Operations and Expressions](#page-29-0)

# <span id="page-33-0"></span>Boolean Operations

## Operand and Return type boolean

- && and
- $\bullet$  || or
- ! not

[Java Workshop CSI W99](#page-0-0)

イロメ イ団メ イモメ イモメー

 $2Q$